## **USB to Serial Cable Installation**

This cable is used to connect your FONIX hearing aid analyzer or audiometer to a personal computer.

## **Installation**

In order to install this cable on your Windows-computer, you must have **Administrative** rights to the computer. If you do not have these rights on your user account, please contact your local computer system administrator for assistance with the installation.

- Insert the USB cable into the personal computer. The computer should automatically detect the USB device and run the New Hardware Wizard. 1.
- A message will appear, asking, "Can Windows connect to Win-2. dows Update to search for software?" Select **No, not this time** and click **Next**.
- Select **Install from a list of specific location. (Advanced)** and click **Next**. 3.
- Insert the USB driver installation CD included with the USB cable into your computer's CDROM drive. 4.
- Select **Search removable media (floppy, CD-ROM...)** and click **Next**. 5.
- When the following message appears, click **Continue Anyway.** 6.

## **Hardware Installation**

The software you are installing for this hardware:

**USB Serial Converter** 

has not passed Windows Logo testing to verify its compatibility with Windows XP. (Tell me why this testing is important.)

Continuing your installation of this software may impair or destabilize the correct operation of your system either immediately or in the future. Microsoft strongly recommends that you stop this installation now and contact the hardware vendor for software that has passed Windows Logo testing.

## **USB to Serial Cable Installation** (continue)

- 7. Click **Finish.**
- The New Hardware Wizard will run again. Repeat steps 2-5 8. above. When the following message appears, click **Continue Anyway.**
- The USB cable installation should now be complete. 9.

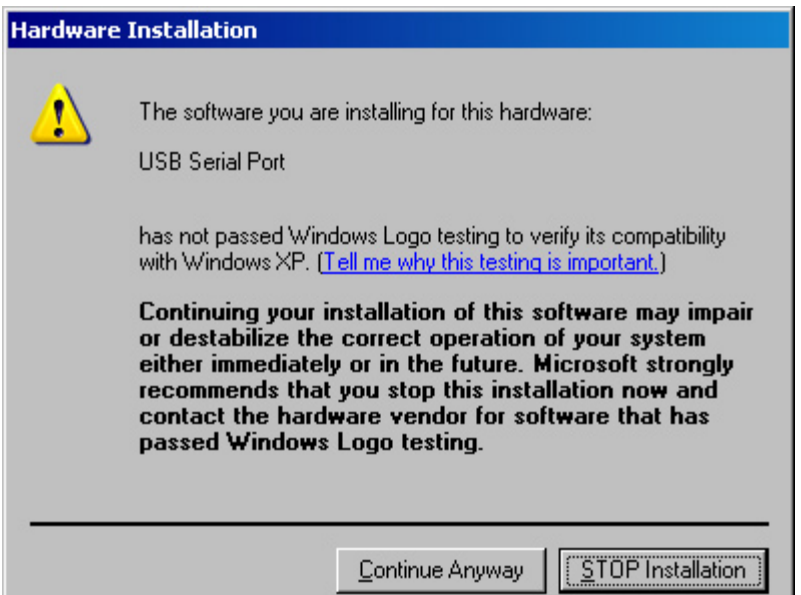